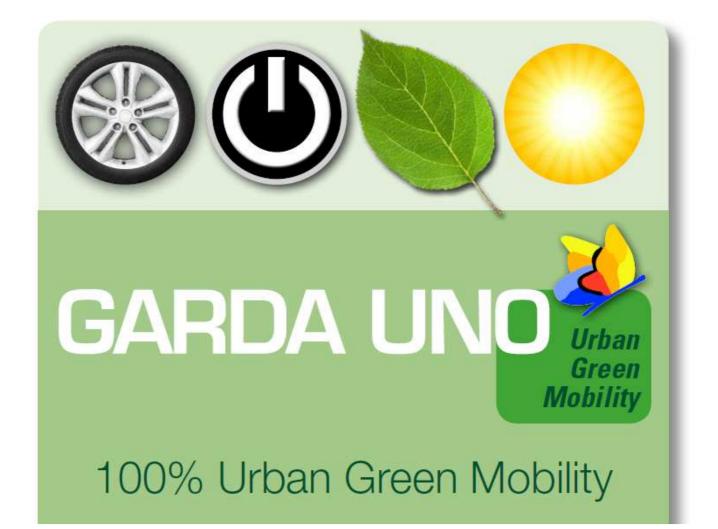

## Temporary user

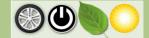

## **1.** Temporary user recharging

Each owner of an electric car, who is not a holder of a Mobility Card, can access the service buying a single recharge. It's necessary to go on the web portal <u>https://www.gardaunomobility.it/</u> and enter the <u>temporary user</u> area.

The suggested packages are the following:

- 5,00 € for a 2 hours recharge;
- 10,00 € for a 5 hours recharge;
- 15,00 € for a 10 hours recharge.

Access modalities:

- Go on the "temporary user" webpage (Fig. 1);
- Insert the minimum data requested (email address, telephone number, Name and Surname/Business Name) and select the chosen package and click for access (Fig. 2);
- Insert the credit card data in the bank payment interface (Fig. 3);
- Wait for the transaction succeeded message and the remind to Garda Uno SpA web portal (Fig. 4-5);
- Check the personal email and open the email forwarded by <u>noreply@gardaunomobility.it;</u>
- Click on the link associated to the service access code (Fig. 6);
- The code is automatically inserted in Garda Uno SpA web portal, to proceed click on the access button (Fig. 7);
- Select a recharging station located on the map (Fig. 8);
- Choose a free plug, depending on the availability;
- Press the blue button with the lightning on it (Fig. 9);
- Wait for the plug release and proceed with inserting the connector;
- Press the red button with the X on it to stop the transaction and release the connector (Fig. 10).

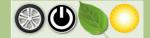

| Ottente Registrato                                            |           |                             |                                                                 |  |
|---------------------------------------------------------------|-----------|-----------------------------|-----------------------------------------------------------------|--|
| Otenite Registrato                                            |           |                             |                                                                 |  |
| € Utente Temporaneo                                           |           | JUtente Registrato          |                                                                 |  |
|                                                               |           | € Utente Temporaneo         |                                                                 |  |
| mario.rossi@gmail.com                                         |           | mario.rossi@gmail.com       |                                                                 |  |
| 123123123123                                                  |           | 123123123123                |                                                                 |  |
| MARIO ROSSI                                                   |           | 1999                        | MARIO ROSSI                                                     |  |
| Seleziona pacchetto credito € 5€ pari ad una ricarica di 2h - |           |                             |                                                                 |  |
| € 5€ pari ad una ricarica di 2h                               |           | Seleziona pacchetto credito |                                                                 |  |
| Codice Temporaneo                                             |           |                             | 5€ pari ad una ricarica di 2h<br>10€ pari ad una ricarica di 5h |  |
|                                                               |           | Codice Temporaneo           | 15€ pari ad una ricarica di 10                                  |  |
| Non sono un robot                                             | •D accedi |                             |                                                                 |  |
| HEAPTCHA                                                      |           |                             |                                                                 |  |

| <b>⊘</b> UniCredit                                                                                                    | <b>V</b> uiCredit                                                                                                    |
|----------------------------------------------------------------------------------------------------|----------------------------------------------------------------------------------------------------|
| <pre>correction Insertsci i dati relativi alla tua carta per effettuare il pagamento Siepliogo ordine Siepliogo ordine Si a caquistando da PRBLICA UTILA GADA UNO SPA Dati della carta Dati della carta Dati della</pre> | Informazioni Esercente Inegra Unicredit MERCHANT DI TEST ECOM Cedice Esercente "9998899988070<br>Cedice Terminale 00010023" Informazioni sulla transazione di Pagamento Terminale 0001002 Informazioni sulla transazione di Pagamento Terminale 00010023 Informazioni sulla transazione di Pagamento Terminale 00010023 Informazioni sulla transazione di Pagamento Terminale 00010023 Informazioni sulla transazione di Pagamento Terminale 00010023 Informazioni sulla transazione di Pagamento Terminale 00010023 Informazioni sulla transazione di Pagamento Terminale 00010023 Informazioni sulla transazione di Pagamento Terminale 0010023 Informazioni sulla transazione di Pagamento Terminale 0010023 Informazioni sulla transazione di Pagamento Terminale 0010023 Informazioni sulla transazione di Pagamento Terminale 0010023 Informazioni sulla transazione di Pagamento Terminale 0010023 Informazioni sulla transazione di Pagamento Terminale 0010023 Informazioni sulla transazione Informazioni sulla transazione Informazioni sulla transazio |
| ure 3: Webpage for payment where to insert credit card                                                                                                    | ata Figure 4: Webpage related to the succeeded transaction                                                                                                    |

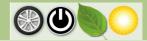

| Esito Ricarica<br>La ricarica è avvenuta correttamente! Sono stati accreditati € 5<br>Tra 5 secondi si verrà reindirizzati al sito principale | Date:       noreply@gardaunonobility.#         Date:       goved [14]glo 2016 15.04         A:       Isura meestrin@gardauno.#         Oggette:       Token Temporaneo GIMobilityCard         Salvel Questa mail Å' generata automaticamente dal sistema di gestione CSMS di GardaUno SpA         Lei ha effettuato una richiesta di ricarica EVSE per le nostre stazioni         Le credenziali da lei inserite sono le seguenti:         Email I         Mobile         VAT: C         Il token temporaneo a lei assegnato Å' il seguente: 2cab9fda43cf45686d88         Per accedere al sito utilizzare con il token assegnato, utilizzare il seguente linc: 2cab9fda43cf45686d88         GardaUno Mobility Card: https://www.gardaunomobility.it/index.php         Grazie.         Assistenza Tecnica in caso di necessitÅ: +39 800 133 966         http://www.gretame.#/ |
|----------------------------------------------------------------------------------------------------|----------------------------------------------------------------------------------------------------|
| Figure 5: Webpage that attests the succeeded transaction                                                                                      | Figure 6: Email that includes the link to be clicked to insert the access code to the recharging station map to start the recharging phase.                                                                                                    |

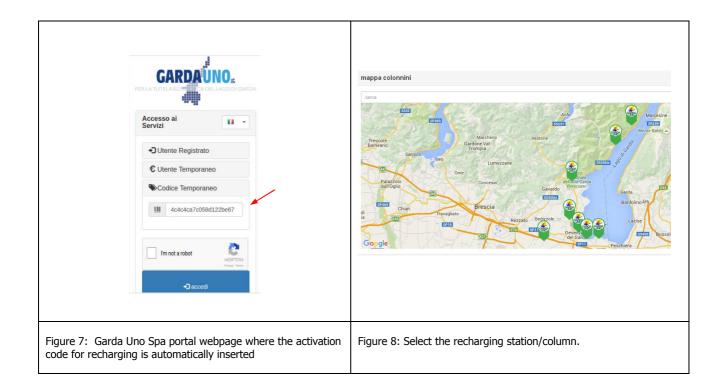

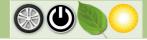

| ndirizz |         | a: 88<br>mbre, 11, 25019 - Sirmio<br>3090721, 10.6081428565 |                | CARDAUNO<br>PER LA TUTELA EC CONTA DEL LAGO DI GARDA<br>tessera Nº 0021 registrata a nome di Garda Uno Spa (Padenghe Sul Garda) |
|---------|---------|-------------------------------------------------------------|----------------|----------------------------------------------------------------------------------------------------|
| Ν.      | Tipo    | Status                                                      | Start Ricarica | il credito residuo è pari a: €48<br>si ricorda che il credito minimo per accedere al servizio è 5€                              |
| 1       | tipo 2  | occupato                                                    | 5              | esci                                                                                                    |
| 2       | tipo 2  | disponibile                                                 | 5              |                                                                                                    |
| 3       | tipo 3a | disponibile                                                 | \$             | Transazioni Attive                                                                                                    |
| 4       | tipo 3a | disponibile                                                 | 5              | Chiudi                                                                                                    |

## 2. Contacts

For more info and assistance you can find the contact details here below:

- Research and Development Office Via I. Barbieri 20 25080 Padenghe s/G
- Website: <u>www.gardauno.it</u>
- Green number (for free calls):

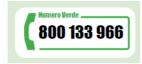

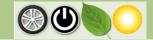